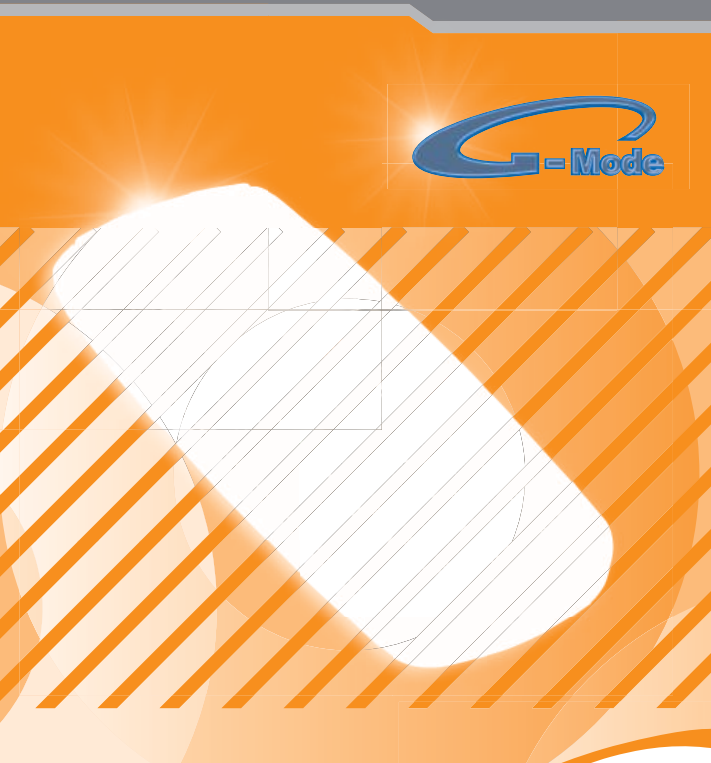

## Instrukcja obsługi

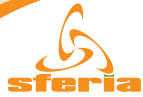

Zapraszamy do korzystania z telefonu G-Mode GMC201. **Copyright© 2007 SFERIA S.A.** Wszelkie prawa zastrzeżone.

Żadna część niniejszej publikacji nie może być reprodukowana w jakiejkolwiek formie ani przy użyciu jakichkolwiek środków bez pisemnego pozwolenia SFERIA S.A.

#### **Oświadczenie:**

Treść tego przewodnika może się różnić w zależności od oprogramowania telefonu. SFERIA S.A. zastrzega sobie możliwość zmiany niniejszego dokumentu bez wcześniejszego powiadomienia.

#### **Wskazówki dotyczące bezpieczeństwa**

Proszę zapoznać się z niżej zamieszczonymi podstawowymi wskazówkami. Niestosowanie się do nich może być niebezpieczne lub nielegalne. Więcej informacji na ten temat zamieszczono w części "Informacje na temat bezpieczeństwa".

Nie włączaj telefonu, jeżeli jest to zabronione lub kiedy może to spowodować zakłócenia bądź niebezpieczeństwo. Nie umieszczaj telefonu ani akcesoriów telefonicznych w pobliżu obiektów Szpitale i obiekty służby zdrowia mogą korzystać ze sprzętu, którego działanie  $\boxed{\textcolor{red}{\textbf{E}}}$ może zostać zakłócone przez sygnał emitowany przez telefon. Przestrzegaj wszelkich obowiązujących w tym zakresie przepisów. Nie używaj telefonu na stacjach benzynowych i gazowych oraz w pobliżu  $\overline{\mathbf{B}}$ paliwa i chemikaliów. Przestrzegaj wszelkich ograniczeń. Urządzenia bezprzewodowe mogą spowo-IT. dować zakłócenia w ruchu lotniczym. Przechowuj telefon i wszystkie jego części, w tym akcesoria, poza zasięgiem U małych dzieci.  $\bigcirc$ Korzystaj tylko z zatwierdzonych baterii i ładowarek. Odłączaj ładowarkę od źródła zasilania po zakończeniu ładowania. Nie pozostawiaj baterii podłączonej do ładowarki na okres dłuższy niż tydzień, ponieważ przeładowanie jej skraca żywotność. Naprawa telefonu powinna być dokonywana wyłącznie przez wykwalifikowany personel. Nieprawidłowa instalacja lub naprawa może być niebezpieczna dla zdrowia i grozi utratą gwarancji na ten produkt.

#### **SPIS TREŚCI**

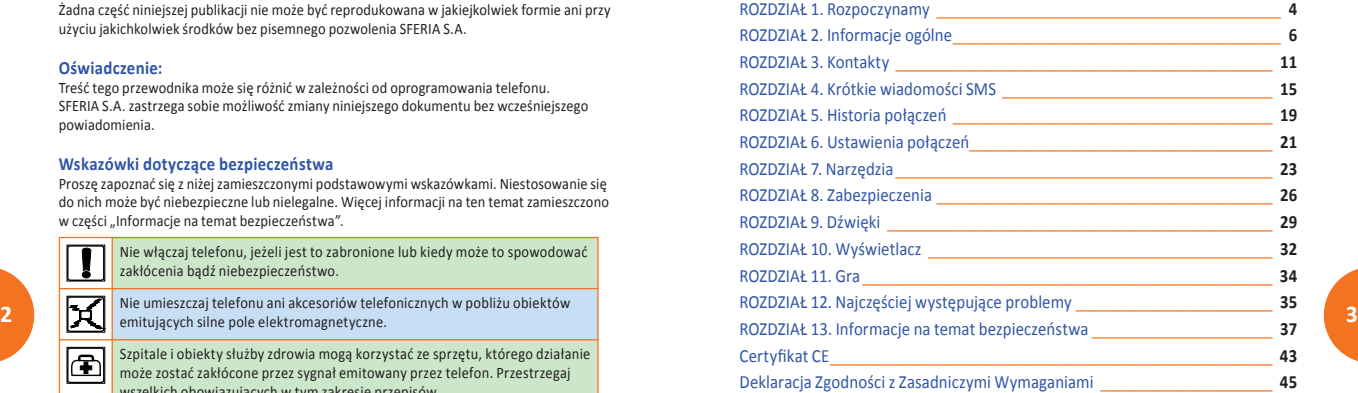

### **ROZDZIAŁ 1. Rozpoczynamy**

#### **1. Uwagi wstępne**

Dla prawidłowego i bezpiecznego posługiwania się telefonem CDMA GMC201 ważnym jest, aby dokładnie przeczytać całość tej instrukcji.

#### **2. Opis telefonu**

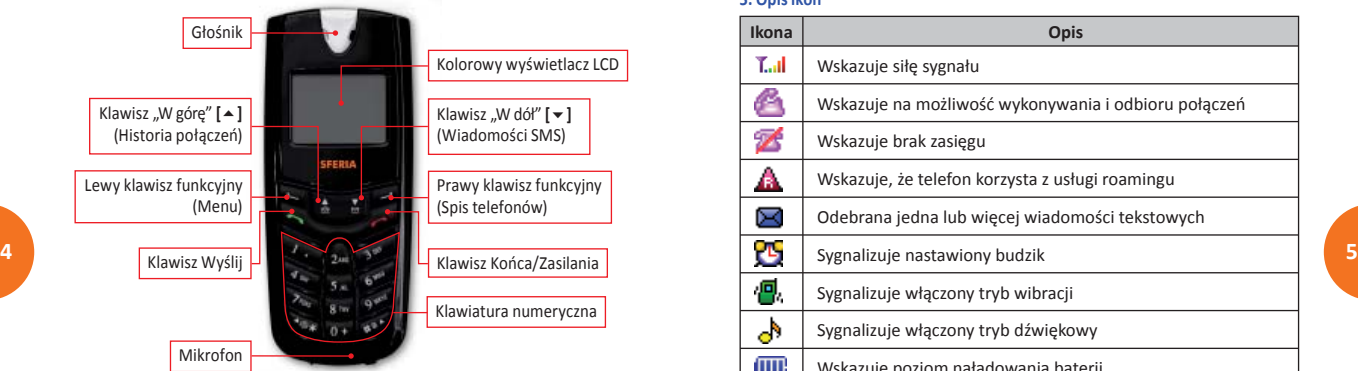

#### **3. Wyjmowanie i wkładanie baterii**

#### **WYJMOWANIE BATERII**

- 1. Zdejmij pokrywę baterii naciskając na zatrzask w miejscu oznaczonym napisem "PUSH" i przesuń pokrywę w kierunku gniazda ładowania.
- 2. Wyjmij baterię podwarzając ją paznokciem tuż przy zatrzasku baterii.

#### **WKŁADANIE BATERII**

- 1. Włóż baterię do telefonu wsuwając jej koniec ze stykami w złotym kolorze w kierunku do złącza ładowania
- 2. Załóż pokrywę baterii i przesuń ją od złącza ładowania aż do zatrzaśnięcia się pokrywy.

#### **4. Ładowanie baterii i korzystanie z baterii**

Uchyl gumową zatyczkę gniazda ładowania znajdującą się u dołu telefonu i podłącz wtyczkę ładowarki. Więcej informacji na temat korzystania z baterii znajduje się w rozdziale "Bezpieczne korzystanie z telefonu".

#### **5. Opis ikon**

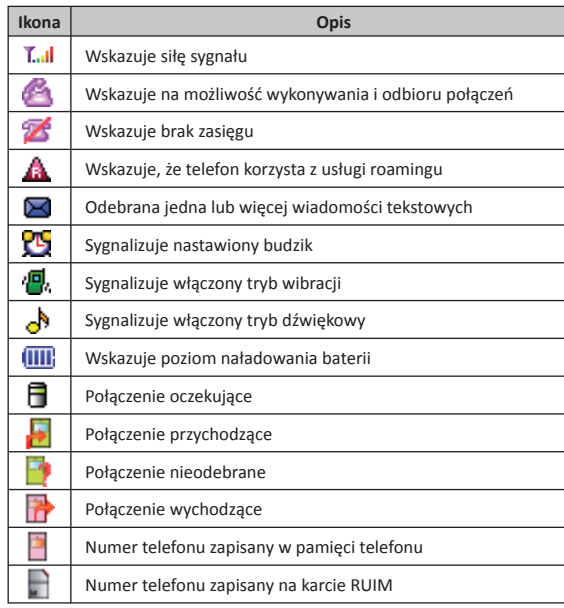

#### **ROZDZIAŁ 2. Informacje ogólne**

Przewodnik zawiera rozdziały poświęcone podstawowym wskazówkom korzystania z telefonu, standardom technicznym oraz sposobom rozwiązywania podstawowych problemów, mogących wystąpić w trakcie użytkowania telefonu. Prosimy o dokładne zapoznanie się z przewodnikiem przed przystąpieniem do korzystania z telefonu.

#### **[Uwaga]**

**Jeżeli masz jakieś pytania lub przypuszczasz, że urządzenie nie działa poprawnie, prosimy o kontakt z Biurem Obsługi Abonenta pod numerem 5555 (połączenie bezpłatne z telefonu Sferii) lub (022) 497 45 38.**

#### **Zawartość opakowania:**

Oprócz samego telefonu w opakowaniu znajdują się wymienione poniżej elementy. Po otwarciu opakowania należy upewnić się, że zawiera ono wszystkie wymienione części. Jeżeli brak jest którejkolwiek, prosimy o niezwłoczny kontakt z Biurem Obsługi Abonenta.

- **6 7** – Telefon GMC201
	- Bateria
	- Ładowarka
	- Instrukcja obsługi

#### **Podstawowe dane techniczne:**

Wymiary: 103 mm [dł.] × 42 mm [szer.] × 15,7 mm [gł.] Masa: około 70 g (razem z Li-Ion baterią 800 mAh) Czas czuwania: około 130 godzin Czas rozmów: około 2 godzin

#### **Uwaga:**

**Czas czuwania to czas pracy telefonu bez wykonywania rozmów. Czas czuwania i czas rozmów zależą od siły sygnału (zasięgu), parametrów wewnętrznych sieci oraz warunków, w jakich telefon jest używany.**

#### **1. Posługiwanie się MENU telefonu**

- **•** W trybie czuwania naciśnij przycisk **<MENU>**.
- **•** Po wyświetleniu menu, za pomocą przycisków przewijania wybierz określoną opcję.
- **•** Do wyboru pozycji menu posłuż się przyciskami:
	- Przycisk "W dół" **[** $\blacktriangledown$  **]**,
	- Przycisk "W górę" **[ ▲ ]**,
	- Przyciski numeryczne **1~9** bezpośredni wybór opcji.
- **•** W celu powrotu do poprzedniego ekranu, naciśnij przycisk **<POWRÓT>**.
- **•** W celu wyjścia z menu naciśnij przycisk **[Końca/Zasilania]** lub **<POWRÓT>**.
- **•** W celu wejścia do podmenu naciśnij przycisk numeryczny odpowiadający pozycji menu lub przycisk **<OK>**.

#### **2. Włączenie lub wyłączenie telefonu**

#### $@$  Włączenie telefonu

 Naciśnij przycisk **[Końca/Zasilania]** i przytrzymaj go przez kilka sekund do momentu wyświetlenia powitalnego logo SFERIA.

#### d Wyłączenie telefonu

 Naciśnij przycisk **[Końca/Zasilania]** i przytrzymaj przez kilka sekund, aż do pojawienia się pożegnalnego logo SFERII. Po kilku kolejnych sekundach telefon wyłączy się.

#### **3. Wybieranie połączeń**

- c Przy wyświetlonym ekranie czuwania, posługując się klawiaturą numeryczną, wprowadź numer kierunkowy po czym numer telefoniczny osoby, do której dzwonisz.
	- **•** Pamiętaj, aby wprowadzić numer kierunkowy poprzedzony zerem, np.: 022XXXXXXX
	- **•** W przypadku błędu we wprowadzaniu numeru naciśnij jednokrotnie przycisk **<KASUJ>**, dla skasowania ostatniej cyfry lub naciśnij przycisk **[Końca/Zasilania]** dla wyjścia z trybu wybierania.

d Naciśnij przycisk **[WYŚLIJ]** aby rozpocząć połączenie z wybranym numerem.

- **•** Po zainicjowaniu połączenia telefon poinformuje o czasie trwania rozmowy. Jeżeli połączenie zostało zrealizowane z numerem zapisanym w pamięci telefonu, na wyświetlaczu pojawi się również nazwa przypisana w pamięci do tego numeru telefonicznego.
- **•** W celu zakończenia połączenia naciśnij przycisk **[Końca/Zasilania]**.
- **•** Naciśnięcie przycisku **[WYŚLIJ]**, w trybie czuwania, spowoduje wyświetlenie listy ostatnio wybieranych numerów.
- **•** Wybieranie połączenia telefonicznego: numer kierunkowy + numer telefoniczny + przycisk **[WYŚLIJ]**.
- **•** Wykonywanie połączeń alarmowych (np. 112, 986, 997, 998, 999): numer alarmowy + przycisk **[WYŚLIJ]**.

#### **4. Odbieranie połączeń przychodzących oraz funkcje połączeń**

- c Gdy telefon zasygnalizuje połączenie przychodzące, w celu jego odebrania naciśnij przycisk **[WYŚLIJ]** lub **[Lewy klawisz funkcyjny]**.
- **8 9** Aby zakończyć połączenie naciśnij przycisk **[Końca/Zasilania]**. d Naciśnij przycisk "W górę" **[]** lub "W dół" **[]** dla wyciszenia sygnału przychodzącego połączenia.

#### Funkcje połączeń

**• Połączenia Oczekujące** – Po odebraniu połączenia oczekującego istnieje możliwość przełączania się pomiędzy dwoma numerami.

Do tego celu służy klawisz **[Wyślij]**.

Usługę tę zapewnia Twój dostawca usług telekomunikacyjnych. Jeżeli funkcja **Połączenie Oczekujące** jest aktywna to w momencie zgłaszania się drugiego połączenia w tle aktualnie prowadzonej rozmowy pojawi się sygnał dźwiękowy.

Telefon wyświetli informacje dotyczące zgłaszającego się połączenia.

- **• Połączenia Trójstronne** Usługa ta umożliwia prowadzenie rozmowy konferencyjnej pomiędzy trzema osobami jednocześnie. Aby uzyskać połączenie trójstronne należy:
	-
	- Połączyć się z pierwszym rozmówcą.
	- W trakcie trwającego połączenia należy wybrać numer kolejnego rozmówcy i zaakceptować przyciskiem **[Wyślij]**
	- Aby aktywować połączenie trójstronne naciśnij przycisk **[Wyślij]**
	- Aby zakończyć połączenie naciśnij **[Końca/Zasilania]**.

**• Połączenia z funkcją "Znaku Czekania"** – Usługa ta umożliwia proste wybieranie numeru telefonu odbiorcy docelowego wraz z jego numerem wewnętrznym.

Istnieją możliwości wprowadzania znaku :

- a) **Wybieranie automatyczne** Po wpisaniu numeru docelowego wstawiamy litere T (przycisk "W dół" **[**  $\overline{\bullet}$  **]**) a nastepnie numer wewnętrzny. Np. 7777T1 umożliwi połączenie się z pocztą i automatyczne przejście do skrzynki z wiadomościami głosowymi
- b) **Wybieranie na żądanie** Po wpisaniu numeru docelowego wstawiamy literę P (przycisk "W górę" [▲]) a następnie numer wewnętrzny. Np. 7777P1 umożliwi połączenie się z pocztą głosową a następnie po wybraniu opcji **<Dalej>** (**"Lewy klawisz funkcyjny"**) przejście do skrzynki z wiadomościami.

 UWAGA! Poprawne działanie tej usługi jest uzależnione od centrali odbiorcy docelowego!

#### **5. Kończenie połączeń**

**•** Informację o tym połączeniu znajdziesz w opcji **Historia połączeń**.

#### **6. Wybór typu Dzwonka / Wibracji**

**•** W tym menu istnieje możliwość ustawienia trybu informowania o nadchodzącym połączeniu.

 Aby przejść do tego menu naciśnij odpowiednio: **<MENU>** + przycisk **[7]** + przycisk **[2]** lub przejdź do tego podmenu wybierając kolejno **<MENU>** Æ **Dźwięki** Æ **Typ dzwonka**.

- **•** W wyświetlonym menu przyciskami przewijania **[/]** można wybrać jedną z dostępnych opcji: **Dzwonek, Dzwonek i wibracja, Dzwonek po wibracji, Wibracja**.
- **•** Do wyboru żądanej opcji posłuż się przyciskami "W górę" **[]** lub przyciskiem "W dół" **[]**.
- **•** Naciśnij przycisk **<OK>**, aby potwierdzić wybór.

#### **7. Ustawienie sygnału klawiszy**

W trybie czuwania można ustawić poziom głośności sygnału potwierdzającego naciśnięcie przycisku. W tym celu naciśnij przycisk **<MENU>** + przycisk **[7]** + przycisk **[1]** + przycisk **[3]** lub przejdź do tego menu wybierając odpowiednio:

#### **<Menu>** Æ **Dźwięki** Æ **Głośność** Æ **Klawiatura**.

Ustaw natężenie dźwięku przyciskami "W górę" **[]** lub "W dół" **[]**.

#### **8. Użycie trybu wyciszenia (Tryb wibracyjny)**

Tryb wyciszenia stosuj w miejscach publicznych, gdzie sygnały dźwiękowe telefonu mogą być uciążliwe dla innych.

- **•** W celu uaktywnienia trybu wyciszenia, w trybie czuwania naciśnij i przytrzymaj przez dwie sekundy przycisk **[\*]**. Wyświetlony zostanie komunikat o przejściu do trybu wibracyjnego.
- **•** W trybie wyciszenia naciśnięcie klawisza nie jest sygnalizowane dźwiękiem, a o nadchodzącym połączeniu telefon informuje wibrując.
- **10 11** o przejściu na tryb dźwiękowy. **•** W celu ponownego uaktywnienia sygnalizacji dźwiękowej ponownie naciśnij i przytrzymaj przycisk **[\*]** do momentu wyświetlenia komunikatu

#### **ROZDZIAŁ 3. Kontakty**

#### **1. Tryby wprowadzania znaków**

W telefonie GMC201 wprowadzanie nazw dodawanych kontaktów oraz pisanie wiadomości SMS wykonuje się za pomocą tych samych trybów wprowadzania znaków.

Dostępne tryby to: **ABC / Abc / abc / 123 / Tabela symboli**

Naciśnij klawisz **[#]**, aby zmienić wielkość wprowadzanych liter (ABC / Abc / abc) lub przełączyć się w tryb pisania cyfr (123). Naciśnij klawisz **[\*]**, aby uzyskać dostęp do tabeli symboli.

Naciśnij klawisz **[0]**, aby wpisać znak odstępu (spację).

Poniższa tabela zawiera schemat wszystkich dostępnych znaków w trybach Abc / 123. Pod klawiszem **[1]** zaprogramowano najczęściej używane symbole. Więcej znajdziesz naciskając klawisz **[\*]** i zmieniając tabele symboli przechodząc w lewo i w prawo.

Aby wpisać żądaną literę, cyfrę lub symbol należy odpowiednią ilość razy nacisnąć odpowiedni przycisk na klawiaturze numerycznej.

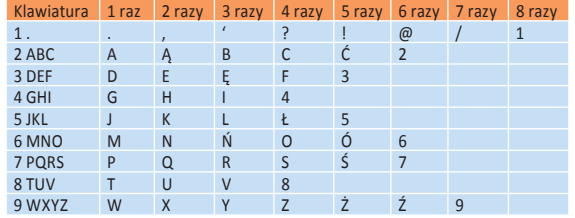

#### **2. Szukaj**

Funkcja służy do przeszukiwania numerów telefonicznych zapisanych w pamięci.

c W trybie czuwania naciśnij przycisk **<SPIS>** – **"Prawy klawisz funkcyjny"**. d Posługując się przyciskami **[/]** wybierz opcję **Szukaj** (lub naciśnij przycisk **[1]**).

- **•** Naciśnięcie przycisku **<OK>** spowoduje wyświetlenie okna edycji.
- **•** W tym momencie telefon oczekuje na wprowadzenie litery, a następnie naciśnięcie przycisku **<OK>**.

 Lista numerów zostanie wyświetlona od pierwszej nazwy rozpoczynającej się od wprowadzonej litery. Niewprowadzenie żadnej litery spowoduje wyświetlenie wszystkich zapisanych w pamięci kontaktów.

- **•** Naciśnięcie przycisku **<OK>** umożliwi przejrzenie informacji zawartych w wybranym wpisie.
- **•** Naciśnięcie przycisku **<OPCJE>** spowoduje wyświetlenie opcji: **Nowy SMS / Edytuj / Kopiuj / Usuń**.

#### **3. Dodaj nowy kontakt**

Pojemność pamięci telefonu pozwala na zapisanie w niej do 300 numerów telefonicznych z przypisanymi im nazwami. Zapewnia to wygodny sposób przechowywania numerów telefonicznych.

- c W trybie czuwania naciśnij przycisk **<SPIS> "Prawy klawisz funkcyjny"**.
- d Posługując się przyciskami **[/]** wybierz opcję **Dodaj kontakt** (lub naciśnij przycisk **[2]**).
	- **•** Po wybraniu opcji **Dodaj kontakt**, pojawi się ekran wprowadzania numeru telefonicznego.
	- **•** Wpisz prawidłowy numer telefonu. Zatwierdź numer naciskając przycisk **<ZAPISZ>**.
	- **•** Pojawi się ekran służący do wprowadzenia nazwy przypisywanej wprowadzonemu numerowi. Zakończenie wprowadzania potwierdzamy przyciskiem **<OK>**.
	- **•** Chcąc powrócić do poprzedniego ekranu naciśnij przycisk **<POWRÓT>**. Istnieje możliwość zapisania numeru kontaktu bezpośrednio z głównego okna. W tym celu wpisz prawidłowy numer telefonu i wybierz przycisk **<Zapisz>**.
	- **•** Następnie pojawi się ekran służący do wprowadzenia nazwy przypisywanej wprowadzonemu numerowi. Zakończenie wprowadzania potwierdzamy przyciskiem **<OK>**.

#### **4. Edycja Grupy**

- c W trybie czuwania naciśnij przycisk **[SPIS] "Prawy klawisz funkcyjny".**
- d Posługując się przyciskami **[/]** wybierz opcję **Edytuj grupy** (lub naciśnij przycisk **[3]**).
	- **•** Opcja ta pozwala na wprowadzenie do 10 grup, z tego: **Rodzina / Praca / Przyjaciele / Grupy 4-9** oraz wpisy oznaczone **Bez grupy** są ustawione standardowo.
- **•** Do grupy można przypisać jedynie numery telefoniczne zapisane w pamięci telefonu.
- **•** Będąc w menu **Edytuj grupy**, po naciśnięciu przycisku **<OPCJE>** możesz wybrać jedną z następujących opcji: **Podgląd / Dodaj / Zmień nazwę / Usuń**.
- **•** Chcąc powrócić do poprzedniego ekranu naciśnij przycisk **<WRÓĆ>** lub **<POWRÓT>** w zależności od miejsca w menu, w którym się znajdujesz.

#### **5. Szybkie wybieranie**

c W trybie czuwania naciśnij przycisk **<SPIS>** – **"Prawy klawisz funkcyjny"**. d Posługując się przyciskami **[/]** wybierz opcję **Szybki wybór** (lub naciśnij przycisk **[4]**).

- **•** Numery telefonów, które mają należeć do opcji szybkiego wybierania należy uprzednio przypisać odpowiedniemu numerowi na klawiaturze. W trybie czuwania, naciśnięcie i przytrzymanie przycisku numerycznego odpowiadającego kolejności numeru na liście spowoduje wybranie połączenia z tym numerem.
- **12 13** Wybranie lewym klawiszem funkcyjnym opcji **<Dodaj>** wyświetli listę **•** Dla przypisania numeru szybkiego wybierania przejdź do pozycji **<Pusty>**. kontaktów pozwalającą wybrać numer, który zostanie przypisany do tej pozycji.
	- **•** W przypadku wybrania pozycji, do której numer został już przypisany, naciśnięcie przycisku **<OPCJE>** spowoduje wyświetlenie menu: **Szczegóły / Przypisz / Usuń**.
	- **•** Chcąc powrócić do poprzedniego ekranu naciśnij prawy klawisz funkcyjny **<POWRÓT>**.

#### **6. Usuń całość**

Opcja ta pozwala na skasowanie całej zawartości listy kontaktów.

c W trybie czuwania naciśnij przycisk **<SPIS>** – **"Prawy klawisz funkcyjny"**. d Posługując się przyciskami **[/]** wybierz opcję **Usuń całość** (lub naciśnij przycisk **[5]**).

- **•** Po wpisaniu kodu telefonu (domyślnie 0000), naciśnięcie przycisku **<TAK>** spowoduje skasowanie wszystkich numerów ze wskazanego uprzednio miejsca: **Telefon / Karta / Wszystkie**.
- **•** Chcąc powrócić do poprzedniego ekranu naciśnij przycisk **<Wróć**>.

#### **7. Kopiuj całość**

Opcja pozwala skopiować numery zapisane w pamięci telefonu na kartę RUIM. c W trybie czuwania naciśnij przycisk **<SPIS>** – **"Prawy klawisz funkcyjny"**.

- d Posługując się przyciskami **[/]** wybierz opcję **Kopiuj całość** (lub naciśnij przycisk **[6]**).
	- **•** Wybranie opcji **Do telefonu** spowoduje skopiowanie wszystkich numerów zapisanych na karcie RUIM do pamięci telefonu.
	- **•** Wybranie opcji **Na kartę RUIM** spowoduje skopiowanie wszystkich numerów zapisanych w pamięci telefonu na kartę RUIM.
	- **•** Chcąc powrócić do poprzedniego ekranu naciśnij przycisk **<POWRÓT>**.

#### **8. Mój numer**

Opcja ta pozwala na odczytanie twojego numeru w sieci telefonicznej. c W trybie czuwania naciśnij przycisk **<SPIS>** – **"Prawy klawisz funkcyjny"**. d Posługując się przyciskami **[/]** wybierz opcję **Mój Numer** (lub naciśnij przycisk **[7]**).

**•** Po odczytaniu numeru **<POWRÓT>** aby powrócić do poprzedniego ekranu.

#### **9. Opcje**

Opcja ta umożliwia wskazanie miejsca zapisywania dodawanych kontaktów oraz informuje o stanie zapełnienia pamięci telefonu oraz karty RUIM.

c W trybie czuwania naciśnij przycisk **<SPIS>** – **"Prawy klawisz funkcyjny"**.

d Posługując się przyciskami **[/]** wybierz wariant **Opcje** (lub naciśnij przycisk **[8]**).

Następnie wybierz jedną z opcji **Miejsce zapisu** lub **Stan pamięci**.

**Miejsce zapisu:** Pozwala ustawić, gdzie mają być zapisywane numery telefoniczne (pamięć telefonu lub karta RUIM).

**Stan pamięci:** Opcja ta informuje o ilości zapisanych kontaktów w pamięci telefonu i karcie RUIM.

#### **ROZDZIAŁ 4. Krótkie wiadomości SMS**

Przy użyciu tego telefonu możesz tworzyć i odbierać krótkie wiadomości tekstowe – SMS.

Gdy telefon odbierze wiadomość emituje sygnał dźwiękowy, a na wyświetlaczu pojawia się informacja o otrzymaniu krótkiej wiadomości tekstowej SMS. Do momentu przeczytania wszystkich nowych wiadomości na wyświetlaczu wyświetlana jest ikona zamkniętej koperty.

#### **1. Nowa wiadomość**

Telefon umożliwia przesłanie krótkiej wiadomości tekstowej SMS, jak również zapisanie tej wiadomości w pamięci.

- c W trybie czuwania naciśnij przycisk **[]**, lub wybierz **<MENU>**, a następnie przejdź do menu **Wiadomości** i naciśnij klawisz **<OK>**.
- d Posługując się przyciskami **[/]** wybierz opcję **Nowy SMS** (lub naciśnij przycisk **[1]**).
	- **•** Opcja pozwala edytować wiadomość, a po jej przygotowaniu naciśnięcie przycisku **<OK>** wyświetli opcje wysyłania: **Wyślij / Wyślij i zapisz / Zapisz / Wklej frazę / Wklej numer / Wklej nazwę**.

**14 15 Wyślij** – pozwala na wprowadzenie numeru odbiorcy, a następnie akceptację przyciskiem **<OK>**. Następnie po wpisaniu lub wybraniu adresata z listy należy wybrać przycisk **<DALEJ>**.

- **•** Naciśnięcie tego przycisku udostępnia opcje **Wyślij / Dodaj / Usuń**. Aby wysłać wiadomość należy wybrać **Wyślij**.
- **•** Po prawidłowym zakończeniu transmisji na wyświetlaczu pojawi się komunikat: **Wysyłanie OK**.

**Wyślij i zapisz** – pozwala wysłać i zapisać wiadomość. Wysłane poprzez tę opcję wiadomości zapisywane są w skrzynce **Wysłane elementy**.

**•** Jeżeli wysyłanie wiadomości nie powiedzie się, wiadomość zostanie zapisana w skrzynce Kopie robocze.

**Zapisz** – pozwala zapisać edytowaną wiadomość. Napisany tekst zapisywany jest w skrzynce **Kopie robocze**.

**Wklej frazę** – pozwala pobrać wcześniej zapisany tekst (frazę) i wyświetlić na ekranie, po czym wysłać lub skorygować.

**Wklej numer** – opcja ta pozwala na dodanie do tekstu numerów telefonów zapisanych w pamięci telefonu i/lub na karcie RUIM.

**•** Wybierz numer telefoniczny, który ma zostać wpisany na ekran wprowadzania tekstu.

**Wklej nazwę** – opcja ta pozwala na dodanie do tekstu nazw kontaktów zapisanych w pamięci telefonu i/lub na karcie RUIM.

- **\*** Wybierz nazwę zapisanego numeru telefonicznego, która ma zostać wpisana na ekran wprowadzania tekstu.
	- **•** Chcąc powrócić do poprzedniego ekranu naciśnij przycisk **<POWRÓT>**.

#### **2. Skrzynka odbiorcza**

- c W trybie czuwania naciśnij przycisk **[]**, lub wybierz **<MENU>**, a następnie przejdź do menu **Wiadomości** i naciśnij klawisz **<OK>**.
- d Posługując się przyciskami **[/]** wybierz opcję **Skrzynka odb.** (lub naciśnij przycisk **[2]**).
	- **•** Posługując się przyciskami **[/]** wybierz opcję **Odebrane wiad.** (lub naciśnij przycisk **[1]**).
		- Telefon wyświetli listę wszystkich odebranych (przeczytanych i nieprzeczytanych) wiadomości tekstowych.
		- Naciśnięcie przycisku **<OK>** wyświetli treść wiadomości.
		- W trybie podglądu naciśnij przycisk **<OPCJE>** i wybierz jedną z opcji:
	- **•** Posługując się przyciskami **[/]** wybierz opcję **Poczta głosowa** (lub naciśnij przycisk **[2]**).
	- Opcja pozwala sprawdzić wszystkie powiadomienia o wiadomościach pozostawionych na poczcie głosowej.
	- Naciśnięcie przycisku **<OPCJE>** wyświetla dwie opcje: **Połącz / Usuń**. Wybierz **Połącz**, aby połączyć się z Pocztą głosową i odsłuchać pozostawione wiadomości.
	- **•** Posługując się przyciskami **[/]** wybierz opcję **Usuń wiadomości** (lub naciśnij przycisk **[3]**).
		- Naciśnięcie przycisku **<TAK>** (**"Prawy klawisz funkcyjny"**) spowoduje skasowanie wszystkich odebranych wiadomości.
	- **•** Chcąc powrócić do poprzedniego ekranu naciśnij przycisk **<POWRÓT>**.

#### **3. Skrzynka Wysłane elementy**

- c W trybie czuwania naciśnij przycisk **[]**, lub wybierz **<MENU>**, a następnie przejdź do menu **Wiadomości** i naciśnij klawisz **<OK>.**
	- Posługując się przyciskami **[/]** wybierz opcję **Wysłane elementy** (lub naciśnij przycisk **[3]**).
- **•** Posługując się przyciskami **[/]** wybierz opcję **Wysłane wiad.** (lub naciśnij jeden z przycisków: **[OK]** lub **[1]**).
	- Na wyświetlaczu pojawi się lista zapisanych wysłanych wiadomości SMS.
	- Naciśnięcie przycisku **<OK>** spowoduje wyświetlenie wiadomości.
	- \* Przyciśnij przycisk **<OPCJE>**, aby wyświetlić następujące opcje: **Edytuj / Ponów wysyłanie / Usuń / Przekaż / Zapisz kontakt**. Pozwala to na wykonanie jednej z tych operacji.
- **•** Posługując się przyciskami **[/]** wybierz opcję **Usuń wiadomości** (lub naciśnij przycisk **[2]**).
	- Pojawi się komunikat **"Usunąć?"**, naciśnięcie przycisku **<TAK>** spowoduje skasowanie zapisanych wysłanych wiadomości.

#### **4. Skrzynka Kopie robocze**

c W trybie czuwania naciśnij przycisk **[]**, lub wybierz **<MENU>**, a następnie przejdź do menu **Wiadomości** i naciśnij klawisz **<OK>**.

**16 17 Odpisz / Usuń / Przekaż / Połączenie / Zapisz kontakt**. Posługując się przyciskami **[/]** wybierz opcję **Kopie robocze** (lub naciśnij przycisk **[4]**).

- **•** Posługując się przyciskami **[/]** wybierz opcję **Zapisane wiad.** (lub naciśnij jeden z przycisków: **[OK]** lub **[1]**).
	- Na wyświetlaczu pojawi się lista zapisanych wiadomości SMS.
	- Naciśnięcie przycisku **<OK>** spowoduje wyświetlenie wiadomości.
	- \* Przyciśnij przycisk **<OPCJE>**, aby wyświetlić następujące opcje: **Edytuj / Usuń / Przekaż**. Pozwala to na wykonanie jednej z tych operacji.
- **•** Posługując się przyciskami **[/]** wybierz opcję **Usuń wiadomości** (lub naciśnij przycisk **[2]**).
	- Pojawi się komunikat **"Usunąć?"**, naciśnięcie przycisku **<TAK>** spowoduje skasowanie zapisanych wiadomości.

#### **5. Opcje**

#### **1) Stan pamięci**

 Prezentuje ilość wiadomości tekstowych zapisanych w pamięci telefonu i na karcie RUIM.

c W trybie czuwania naciśnij przycisk **[]**, lub wybierz **<MENU>**, a następnie przejdź do menu **Wiadomości** i naciśnij klawisz **<OK>**.

- d Posługując się przyciskami **[/]** wybierz wariant **Opcje** (lub naciśnij przycisk **[5]**).
	- **•** Posługując się przyciskami **[/]** wybierz opcję **Stan pamięci** (lub naciśnij przycisk **[1]**).
		- Ekran ten prezentuje stopień zapełnienia pamięci w telefonie i w karcie RUIM.
		- **Odebrane / Wysłane / Poczta gł.** = XX
		- **Razem** = XX/XX
	- **•** Chcąc powrócić do poprzedniego ekranu naciśnij przycisk **<POWRÓT>**.

#### **2) Nr poczty głosowej**

 Po wejściu w to menu otwiera się okno umożliwiające wprowadzenie numeru poczty głosowej, z którym telefon będzie się łączył.

Numerem poczty głosowej Sferii jest >7777.

- c W trybie czuwania naciśnij przycisk **[]**, lub wybierz **<MENU>**, a następnie przejdź do menu **Wiadomości** i naciśnij klawisz **<OK>**.
- d Posługując się przyciskami **[/]** wybierz wariant **Opcje** (lub naciśnij przycisk **[5]**).
	- **•** Posługując się przyciskami **[/]** wybierz opcję **Nr poczty gł.** (lub naciśnij przycisk **[2]**).
	- **•** Chcąc powrócić do poprzedniego ekranu naciśnij przycisk **<POWRÓT>**.

#### **3) Raport doręczenia**

 Jest to funkcja potwierdzenia dostarczenia krótkiej wiadomości SMS do odbiorcy (raport ten nie stanowi potwierdzenia przeczytania wiadomości przez odbiorcę docelowego).

- c W trybie czuwania naciśnij przycisk **[]**, lub wybierz **<MENU>**, a następnie przejdź do menu **Wiadomości** i naciśnij klawisz **<OK>**.
- d Posługując się przyciskami **[/]** wybierz wariant **Opcje** (lub naciśnij przycisk **[5]**).
	- **•** Posługując się przyciskami **[/]** wybierz opcję **Raport doręcz.** (lub naciśnij przycisk **[3]**).
	- **•** Chcąc powrócić do poprzedniego ekranu naciśnij przycisk **<POWRÓT>**.

## **ROZDZIAŁ 5. Historia połączeń**

#### **1. Nieodebrane**

- c W trybie czuwania naciśnij przycisk **<MENU>** – **"Lewy klawisz funkcyjny"**.
- d W menu posługując się przyciskami **[/]** wybierz opcję **Historia połączeń** i naciśnij przycisk **<OK>** (lub naciśnij przycisk **[3]**).
- e Posługując się przyciskami **[/]** wybierz opcję **Nieodebrane** (lub naciśnij przycisk **[1]**).
- Naciśnięcie przycisku **<OK>** spowoduje wyświetlenie dokładniejszych informacji o nieodebranym połączeniu.
- \* Po wyświetleniu dokładniejszych informacji naciśnięcie przycisku **<OPCJE>** spowoduje wyświetlenie menu: **Nowy SMS / Zapisz numer / Usuń**, pozwalające wybrać jedną z tych opcji.

#### **2. Połączenia wychodzące**

c W trybie czuwania naciśnij przycisk **<MENU>** – **"Lewy klawisz funkcyjny"**.

- d W menu posługując się przyciskami **[/]** wybierz opcję **Historia poł.**  i naciśnij przycisk **<OK>** (lub naciśnij przycisk **[3]**).
- **18 19** e Posługując się przyciskami **[/]** wybierz opcję **Wychodzące** (lub naciśnij przycisk **[2]**).
	-
	- Naciśnięcie przycisku **<OK>** spowoduje wyświetlenie dokładniejszych informacji o wykonywanych połączeniach.
	- \* Po wyświetleniu dokładniejszych informacji naciśnięcie przycisku **<OPCJE>** spowoduje wyświetlenie menu: **Nowy SMS / Zapisz numer / Usuń**, pozwalające wybrać jedną z tych opcji.

#### **3. Połączenia przychodzące**

- c W trybie czuwania naciśnij przycisk **<MENU> "Lewy klawisz funkcyjny"**.
- d W menu posługując się przyciskami **[/]** wybierz opcję **Historia poł.** i naciśnij przycisk **<OK>** (lub naciśnij przycisk **[3]**).
- e Posługując się przyciskami **[/]** wybierz opcję **Przychodzące** (lub naciśnij przycisk **[3]**).
	- Naciśnięcie przycisku **<OK>** spowoduje wyświetlenie dokładniejszych informacji o odebranych połączeniach.
	- \* Po wyświetleniu dokładniejszych informacji naciśnięcie przycisku **<OPCJE>** spowoduje wyświetlenie menu: **Nowy SMS / Zapisz numer / Usuń**, pozwalające wybrać jedną z tych opcji.

#### **4. Usuń historię**

- c W trybie czuwania naciśnij przycisk **<MENU> "Lewy klawisz funkcyjny"**.
- d W menu posługując się przyciskami **[/]** wybierz opcję **Historia poł.**  i naciśnij przycisk **<OK>** (lub naciśnij przycisk **[3]**).
- e Posługując się przyciskami **[/]** wybierz opcję **Usuń historię** (lub naciśnij przycisk **[4]**).
	- **•** Posługując się przyciskami **[/]** wybierz opcję: **Nieodebrane / Wychodzące / Przychodzące / Wszystkie**.
	- **•** Naciśnięcie przycisku **<TAK>** spowoduje skasowanie wybranych list numerów.
	- **•** Chcąc powrócić do poprzedniego ekranu naciśnij przycisk **<POWRÓT>**.

#### **5. Czas połączeń**

Telefon wyświetla liczniki czasu dla połączeń wybieranych i odbieranych. c W trybie czuwania naciśnij przycisk **<MENU>** – **"Lewy klawisz funkcyjny"**. d W menu posługując się przyciskami **[/]** wybierz opcję **Historia poł.** 

i naciśnij przycisk **<OK>** (lub naciśnij przycisk **[3]**).

- **20 21** e Posługując się przyciskami **[/]** wybierz opcję **Czas połączeń** (lub naciśnij przycisk **[5]**).
	- **•** Chcąc powrócić do poprzedniego ekranu naciśnij przycisk **<POWRÓT>**.

**Ost. połączenie ->** Wyświetla czas trwania ostatniego połączenia.

- **Wszystkie ->** Sumaryczny czas wszystkich połączeń od ostatniego resetu telefonu.
- **Wybierane ->** Sumaryczny czas wszystkich połączeń wybieranych od ostatniego resetu telefonu.
- **Odebrane ->** Sumaryczny czas wszystkich połączeń odebranych od ostatniego resetu telefonu.

### **ROZDZIAŁ 6. Ustawienia połączeń**

#### **1. Oczekujące**

W trakcie trwania rozmowy telefon może informować o nadejściu kolejnego połączenia.

Funkcję tę można uaktywnić lub wyłączyć.

c W trybie czuwania naciśnij przycisk **<MENU>** – **"Lewy klawisz funkcyjny"**.

d W menu posługując się przyciskami **[/]** wybierz opcję **Ustawienia poł.** i naciśnij przycisk **<OK>** (lub naciśnij przycisk **[4]**).

e Posługując się przyciskami **[/]** wybierz opcję **Oczekujące** (lub naciśnij przycisk **[1]**).

f Posługując się przyciskami **[/]** wybierz opcję: **Włączony / Wyłączony**.

**•** Chcąc powrócić do poprzedniego ekranu naciśnij przycisk **<POWRÓT>**.

#### **2. Przekierowania połączeń**

W pewnych określonych sytuacjach (bezwarunkowo – **Zawsze, Gdy zajęty, Gdy nie odebrano**) połączenie może być przekierowane na inny numer telefonu. Dla włączenia lub wyłączenia tej funkcji wykonaj poniżej opisaną procedurę.

#### **(Uwaga! Usługa przekazu bezwarunkowego przełączy wszystkie połączenia przychodzące na wskazany numer, usługa ta jest płatna zgodnie z cennikiem wybranej przez Państwa taryfy.)**

c W trybie czuwania naciśnij przycisk **<MENU>** – **"Lewy klawisz funkcyjny"**.

d W menu posługując się przyciskami **[/]** wybierz opcję **Ustawienia poł.** i naciśnij przycisk **<OK>** (lub naciśnij przycisk **[4]**).

e Posługując się przyciskami **[/]** wybierz opcję **Przekierowanie** (lub naciśnij przycisk **[2]**).

- f Posługując się przyciskami **[/]** wybierz opcję: **Zawsze / Gdy zajęty / Gdy nie odebrano**.
- g Posługując się przyciskami **[/]** wybierz opcję **Aktywne** lub **Nieaktywne** (lub naciśnij przycisk **[1]** albo **[2]**).
	- **•** W przypadku wybrania opcji **Aktywne** wprowadź numer telefoniczny, gdzie ma być przekierowane połączenie, a następnie naciśnij przycisk **<OK>**.
	- **•** Chcąc powrócić do poprzedniego ekranu naciśnij przycisk **<POWRÓT>**.

#### **3. Blokada klawiatury**

Funkcja ta chroni przed przypadkowym zainicjowaniem połączenia (na przykład, gdy telefon noszony jest w kieszeni), poprzez zablokowanie klawiatury. Naciśnięcie jakiegokolwiek klawisza powoduje wyświetlenie komunikatu o zablokowaniu telefonu.

- c W trybie czuwania naciśnij przycisk **<MENU> "Lewy klawisz funkcyjny"**.
- d W menu posługując się przyciskami **[/]** wybierz opcję **Ustawienia poł.** i naciśnij przycisk **<OK>** (lub naciśnij przycisk **[4]**).
- e Posługując się przyciskami **[/]** wybierz opcję **Blokada klawiatury** (lub naciśnij przycisk **[3]**).
	- **•** Pojawiają się cztery dostępne opcje: **Wyłączony / 30 sek. / 2 min. / 4 min.**
		- Po wybraniu jednej z opcji, z wyjątkiem wyłączenia, funkcja Blokady klawiatury będzie uaktywniała się po określonym czasie (nieaktywności klawiatury). Chcąc włączyć funkcję blokady klawiatury naciśnij i przytrzymaj przycisk **[#]** aż do momentu zablokowania się aparatu.
- **22 23 • Dzisiaj** wyświetlenie zdarzeń dla aktualnego dnia. – Po uaktywnieniu się funkcji blokady, w momencie naciśnięcia jakiegokolwiek przycisku pojawiać się będzie przycisk funkcyjny **<Odblok.>** oraz komunikat informujący o blokadzie klawiatury.
	- Chcąc wyłączyć funkcję blokady klawiatury naciśnij przycisk **<Odblok.>**, a następnie klawisz **[#]**.

#### **ROZDZIAŁ 7. Narzędzia**

#### **1. Terminarz**

Funkcja ta pozwala na zapisywanie ważnych dat i przypominanie o nich.

- c W trybie czuwania naciśnij przycisk **<MENU> "Lewy klawisz funkcyjny"**.
- d W menu posługując się przyciskami **[/]** wybierz opcję **Narzędzia** i naciśnij przycisk **<OK>** (lub naciśnij przycisk **[5]**).
- e Posługując się przyciskami **[/]** wybierz opcję **Terminarz** (lub naciśnij przycisk **[1]**).
- f Po naciśnięciu przycisku **<OK>** wybierz opcję **Dodaj termin** (lub naciśnij przycisk **[1]**).
	- **•** Za pomocą przycisków **[/]** wybierz datę i następnie przycisk **<Dodaj>**.
	- **•** Wprowadź opis zdarzenia i naciśnij przycisk **<OK>**. Pojawi się ekran wprowadzania czasu. Ustaw godzinę, kiedy telefon ma poinformować o zdarzeniu i naciśnij przycisk **<OK>**.
	- **•** Po zapisaniu zdarzenia w terminarzu wyświetlany jest kalendarz. Naciśnięcie przycisku funkcyjnego **<OPCJE>** wyświetli menu: **Dodaj / Podgląd / Usuń**.

g Po wybraniu opcji **Podgląd** i naciśnięciu przycisku **<OK>** (lub naciśnięciu przycisku **[2]**) pojawi się menu.

- **Poprzednie dni** wyświetlenie zdarzeń w przeszłości. **Wszystkie** – wyświetlenie wszystkich zdarzeń.
- **•** Wybranie opcji **Podgląd** pozwoli na edycję zdarzenia.

h Po wybraniu opcji **Usuń** i naciśnięciu przycisku **<OK>** (lub naciśnięciu przycisku **[3]**) nastąpi skasowanie zdarzenia.

- **•** Chcąc skasować zdarzenia, których termin upłynął, po wybraniu opcji **Usuń stare** naciśnij przycisk **<TAK>**.
- **•** Chcąc skasować wszystkie zdarzenia w terminarzu, po wybraniu opcji **Usuń całość** naciśnij przycisk **<TAK>**.

#### **2. Budzik**

Opcja ta pozwala ustawić czas budzenia.

- c W trybie czuwania naciśnij przycisk **<MENU> "Lewy klawisz funkcyjny"**.
- d W menu posługując się przyciskami **[/]** wybierz opcję **Narzędzia** i naciśnij przycisk **<OK>** (lub naciśnij przycisk **[5]**).
- e Posługując się przyciskami **[/]** wybierz opcję **Budzik** (lub naciśnij przycisk **[2]**).
- f Posługując się przyciskami **[/]** wybierz jeden z trzech dostępnych budzików.
	- **•** Po wybraniu budzika 1 do 3 naciśnij przycisk **<USTAW>**.
	- **•** Posługując się przyciskami **[/]** włącz lub wyłącz budzik.
	- **•** Po włączeniu budzika, posługując się przyciskami numerycznymi wprowadź czas budzenia.
	- **•** Po naciśnięciu przycisku **<OK>** pojawia się menu: **Jednorazowo / Codzienne / Pon.-Pt. / Pon.-Sob.**, wybierz jedną z opcji.
	- **•** Chcąc zapisać ustawienie budzika naciśnij przycisk **<OK>**.
	- **•** Chcąc powrócić do poprzedniego ekranu naciśnij przycisk **<POWRÓT>** lub **<WRÓĆ>** w zależności od miejsca, w którym się aktualnie znajdujesz.

#### **3. Czas na świecie**

Funkcja ta pozwala zorientować się w aktualnym czasie w różnych miejscach na świecie.

c W trybie czuwania naciśnij przycisk **<MENU>** – **"Lewy klawisz funkcyjny"**.

d W menu posługując się przyciskami **[/]** wybierz opcję **Narzędzia** i naciśnij przycisk **<OK>** (lub naciśnij przycisk **[5]**).

- e Posługując się przyciskami **[/]** wybierz opcję **Czas na świecie** (lub naciśnij przycisk **[3]**).
	- **•** Chcąc powrócić do poprzedniego ekranu naciśnij przycisk **<OK>** lub **<Powrót>**.
	- **•** Telefon wyświetla na ekranie odwzorowanie mapy świata z zaznaczonymi południkami. Posługując się przyciskami **[/]** ustaw południk odpowiadający miastu, dla którego chcesz sprawdzić aktualną godzinę. Na wyświetlaczu pojawi się aktualny czas obowiązujący w danym miejscu.

#### **4. Kalkulator**

Funkcja pozwala na wykonywanie prostych obliczeń.

- c W trybie czuwania naciśnij przycisk **<MENU> "Lewy klawisz funkcyjny"**.
- d W menu posługując się przyciskami **[/]** wybierz opcję **Narzędzia** i naciśnij przycisk **<OK>** (lub naciśnij przycisk **[5]**).
- e Posługując się przyciskami **[/]** wybierz opcję **Kalkulator** (lub naciśnij przycisk **[4]**).
	- **•** Chcąc powrócić do poprzedniego ekranu naciśnij przycisk **<POWRÓT>**. 1) Wprowadź liczbę.
		- 2) Znak działania wybierz przyciskami **[/]**.
		- 3) Wprowadź drugą liczbę i naciśnij przycisk **<OK>**.
		- Do wprowadzenia znaku kropki dziesiętnej służy przycisk **[\*]**, zaś przyciskiem **[#]** naprzemiennie można zmieniać znak liczby (ujemny / dodatni).

#### **5. Stoper**

Funkcja ta umożliwia wykorzystanie telefonu do pomiaru czasu.

- c W trybie czuwania naciśnij przycisk **<MENU> "Lewy klawisz funkcyjny"**.
- d W menu posługując się przyciskami **[/]** wybierz opcję **Narzędzia** i naciśnij przycisk **<OK>** (lub naciśnij przycisk **[5]**).
- e Posługując się przyciskami **[/]** wybierz opcję **Stoper** (lub naciśnij przycisk **[5]**).
- **24 25** cia przycisku **<STOP>** pomiar jest zatrzymywany. **•** Naciśnięcie przycisku **<START>** rozpoczyna pomiar, w momencie naciśnię-
	- **•** Po zatrzymaniu pomiaru dostępne są dwie opcje: **<Dalej>**, która pozwala kontynuować pomiar oraz **<Zeruj>**, która powoduje skasowanie wskazania stopera.
	- **•** Chcąc powrócić do poprzedniego ekranu naciśnij przycisk **<POWRÓT>**.

#### **ROZDZIAŁ 8. Zabezpieczenia**

Telefon wyposażony został w funkcje zabezpieczenia, w tym programowalne hasło itd. Chcąc przejść do menu Zabezpieczenia należy wprowadzić czterocyfrowe hasło.

- c W trybie czuwania naciśnij przycisk **<MENU> "Lewy klawisz funkcyjny"**.
- d W menu posługując się przyciskami **[/]** wybierz opcję **Zabezpieczenia** 
	- i naciśnij przycisk **<OK>** (lub naciśnij przycisk **[6]**).
- e Wprowadź cztero-cyfrowy kod zabezpieczający.

#### **Uwaga:**

**Fabrycznie ustawionym hasłem umożliwiającym wejście do menu Zabezpieczenia jest "0000". Jeżeli hasło zostało zmienione na inne, i nie pamiętasz go, skontaktuj się z Biurem Obsługi Abonenta sieci SFERIA.**

#### **1. Blokada telefonu**

Opcja ta pozwala włączyć lub wyłączyć funkcję blokowania telefonu.

- c Będąc już w opcji **Zabezpieczenia**, posługując się przyciskami **[/]** wybierz opcję **Blokada telefonu** (lub naciśnij przycisk **[1]**).
- **26 27** d Naciśnij przycisk **<OK>**. Pojawią się dwie opcje: **Włącz blokadę** oraz **Wyłącz blokadę**.
	- e Posługując się przyciskami **[/]** wybierz odpowiednią opcję i naciśnij przycisk **<OK>**.

Zależnie od wybranej opcji blokada będzie włączona lub wyłączona.

**•** Chcąc powrócić do poprzedniego ekranu naciśnij przycisk **<POWRÓT>**.

#### **2. Blokada PIN**

Opcja ta pozwala włączyć lub wyłączyć funkcję sprawdzania kodu PIN na karcie RUIM. Po wejściu w opcję **Zabezpieczenia**:

c Posługując się przyciskami **[/]** wybierz opcję **Blokada PIN** (lub naciśnij przycisk **[2]**).

- d Posługując się przyciskami **[/]** wybierz jedną z dwóch opcji **Włącz blokadę** lub **Wyłącz blokadę**.
	- **•** Chcąc powrócić do poprzedniego ekranu naciśnij przycisk **<POWRÓT>**.

#### **3. Zmień kod**

Opcja pozwala zmieniać kody zabezpieczające Twój telefon. Po wejściu w opcję **Zabezpieczenia**:

- c Posługując się przyciskami **[/]** wybierz opcję **Zmień kod** (lub naciśnij przycisk **[3]**).
	- **• Kod blokady**: Opcja ta umożliwia zmianę kodu blokady telefonu. Aby zmienić kod należy:

1) Wprowadzić nowy kod zabezpieczający,

- 2) Potwierdzić nowy kod.
- **• Kod PIN**: Opcja ta umożliwia zmianę kodu PIN na karcie RUIM. Aby zmienić kod PIN należy:
	- 1) Wprowadzić aktualny kod PIN,
	- 2) Wprowadzić nowy kod PIN,
	- 3) Ponownie wprowadzić nowy kod PIN.
- **•** Chcąc powrócić do poprzedniego ekranu naciśnij przycisk **<POWRÓT>**. Jeżeli Twój kod PIN został zmieniony i nie pamiętasz go, skontaktuj się z Biurem Obsługi Klienta sieci SFERIA.

#### **4. Blokada połączeń**

Funkcja ta pozwala ograniczyć połączenia realizowane na tym telefonie. Po wejściu w opcję **Zabezpieczenia**:

c Posługując się przyciskami **[/]** wybierz opcję **Blokada połączeń** (lub naciśnij przycisk **[4]**).

**•** Chcąc powrócić do poprzedniego ekranu naciśnij przycisk **<POWRÓT>**. Istnieje możliwość zablokowania następujących rodzajów połączeń: **Wyłaczona → Wyłaczona opcia blokowania połaczeń.** 

**Przychodzace → Blokowanie wszystkich połączeń przychodzących. Wychodzące** Æ Blokowanie wszystkich połączeń wychodzących. **Miedzynarodowe → Blokowanie wykonywania połączeń międzynarodo-**

wych.

**Wszystkie → Blokowanie wykonywania wszystkich rodzajów połączeń.** 

#### **5. Ustawienia fabryczne**

Funkcja ta umożliwia przywrócenie fabrycznych ustawień telefonu. Po wejściu w opcję **Zabezpieczenia**:

- c Posługując się przyciskami **[/]** wybierz opcję **Ustawienia fabryczne** (lub naciśnij przycisk **[5]**).
	- **•** Chcąc powrócić do poprzedniego ekranu naciśnij przycisk **<POWRÓT>**.
	- **•** Po potwierdzeniu przywrócenia ustawień fabrycznych telefon zrestartuje się.

Po ponownym uruchomieniu telefon powróci do ustawień fabrycznych.

#### **6. Oprogramowanie**

Funkcja ta wyświetla wersję zainstalowanego oprogramowania telefonu. W celu sprawdzenia wersji oprogramowania wejdź w opcję **Zabezpieczenia**, a następnie, posługując się przyciskami **[/]** wybierz opcję **Oprogramowanie** (lub naciśnij przycisk **[6]**).

**•** Chcąc powrócić do poprzedniego ekranu naciśnij przycisk **<POWRÓT>**.

#### **ROZDZIAŁ 9. Dźwięki**

#### **1. Głośność**

Opcja ta umożliwia odpowiednie ustawienie natężenia dźwięku dzwonka, tonów klawiatury, budzika oraz głosu słyszanego w słuchawce telefonu.

- **•** Regulacja głośności każdej z opcji realizowana jest na 4 poziomach natężenia dźwięku.
- **•** Po przełączeniu w tryb Wibracyjny funkcja regulacji głośności nie jest dostępna. W takim przypadku należy przejeść z **Trybu wibracyjnego** na **Tryb dźwiękowy**. Telefon informuje o tym fakcie odpowiednim komunikatem.

c W trybie czuwania naciśnij przycisk **<MENU>** – **"Lewy klawisz funkcyjny"**.

d W menu posługując się przyciskami **[/]** wybierz opcję **Dźwięki** i naciśnij przycisk **<OK>** (lub naciśnij przycisk **[7]**).

e Na ekranie menu **Dźwięki** posługując się przyciskami **[/]** wybierz opcję **Głośność** (lub naciśnij przycisk **[1]**).

- **•** Chcąc powrócić do poprzedniego ekranu naciśnij przycisk **<POWRÓT>**.
- **28 29 •** Ustawianie głośności dzwonka, głośności dzwięku w słuchawce, głośności tonu klawiatury oraz głośności alarmu budzika przebiega w ten sam sposób i wykonuje się je po wybraniu odpowiedniej opcji za pomocą przycisków **[/]**.

#### **2. Typ dzwonka**

Funkcja ta pozwala wybrać tryb pracy sygnału informującego o przychodzącym połączeniu:

**Dzwonek → Tylko dzwonek.** 

**Dzwonek i Wibracje →** Równoległe działanie dzwonka i wibracji,

**Dzwonek po wibracjach → Najpierw wibracje, a później dzwonek,** 

**Wibracia**  $\rightarrow$  **Tylko wibracie.** 

**Milczy → Wszystkie dźwięki są zdeaktywowane.** 

**•** Po przełączeniu w tryb Wibracyjny funkcja regulacji głośności nie jest dostępna. Aby wybrać jedną z powyższych opcji należy:

c W trybie czuwania naciśnij przycisk **<MENU>** – **"Lewy klawisz funkcyjny"**.

- d W menu posługując się przyciskami **[/]** wybierz opcję **Dźwięki** i naciśnij przycisk **<OK>** (lub naciśnij przycisk **[7]**).
- e Na ekranie menu **Dźwięki** posługując się przyciskami **[/]** wybierz opcję **Typ dzwonka** (lub naciśnij przycisk **[2]**).
- f Typ dzwonka wybieramy przyciskami **[/]**.
	- **•** Chcąc powrócić do poprzedniego ekranu naciśnij przycisk **<POWRÓT>**.

#### **3. Dźwięk dzwonka**

Opcja ta pozwala wybrać melodię dzwonka.

- Dostępnych jest 25 różnych melodii.
- c W trybie czuwania naciśnij przycisk **<MENU>** – **"Lewy klawisz funkcyjny"**.
- d W menu posługując się przyciskami **[/]** wybierz opcję **Dźwięki** i naciśnij przycisk **<OK>** (lub naciśnij przycisk **[7]**).
- e Na ekranie menu **Dźwięki** posługując się przyciskami **[/]** wybierz opcję **Dźwięk dzwonka** (lub naciśnij przycisk **[3]**).

Melodię dzwonka wybieramy przyciskami **[/]**.

**•** Chcąc powrócić do poprzedniego ekranu naciśnij przycisk **<POWRÓT>**.

#### **4. Dźwięk budzika**

Opcja ta pozwala wybrać melodię dzwonka budzika.

Dostępnych jest wiele różnych melodii i dźwięków.

c W trybie czuwania naciśnij przycisk **<MENU>** – **"Lewy klawisz funkcyjny"**.

- d W menu posługując się przyciskami **[/]** wybierz opcję **Dźwięki** i naciśnij przycisk **<OK>** (lub naciśnij przycisk **[7]**).
- **Dźwięk budzika** (lub naciśnij przycisk **[4]**). Melodię budzika wybieramy przyciskami **[/]**.
- **•** Chcąc powrócić do poprzedniego ekranu naciśnij przycisk **<POWRÓT>**.

#### **5. Dźwięk notatek**

Opcja ta pozwala wybrać melodię dzwonka terminarza.

Dostępnych jest wiele różnych melodii i dźwięków.

- c W trybie czuwania naciśnij przycisk **<MENU> "Lewy klawisz funkcyjny"**.
- d W menu posługując się przyciskami **[/]** wybierz opcję **Dźwięki** i naciśnij przycisk **<OK>** (lub naciśnij przycisk **[7]**).
- e Na ekranie menu **Dźwięki** posługując się przyciskami **[/]** wybierz opcję **Dźwięk notatek** (lub naciśnij przycisk **[5]**).

Melodię terminarza wybieramy przyciskami **[/]**.

**•** Chcąc powrócić do poprzedniego ekranu naciśnij przycisk **<POWRÓT>**.

#### **6. Ostrzeżenia**

- c W trybie czuwania naciśnij przycisk **<MENU> "Lewy klawisz funkcyjny"**.
- d W menu posługując się przyciskami **[/]** wybierz opcję **Dźwięki** i naciśnij przycisk **<OK>** (lub naciśnij przycisk **[7]**).
- e Posługując się przyciskami **[/]** wybierz opcję **Ostrzeżenia** (lub naciśnij przycisk **[6]**).
- f Posługując się przyciskami **[/]** wybierz opcję **Sygnał zaniku (sieci) / Połączenie / Rozłączenie / Sygnał minuty / Sygnał SMS** (lub naciśnij przycisk **[1] ~ [5]**).
	- **Sygnał zaniku (sieci)**  $\rightarrow$  **jest alarmem informującym o opuszczeniu lub** powrocie do obszaru objętego zasięgiem sieci.
	- **Połączenie**  $\rightarrow$  jest sygnałem pojawiającym się w momencie uzyskania połączenia.
	- **Rozłaczenie**  $\rightarrow$  jest sygnałem pojawiającym się po zakończeniu połączenia.
	- **Sygnał minuty**  $\rightarrow$  jest sygnałem pojawiającym się w czasie trwającej rozmowy co 60 sekund.
- **30 31** e Na ekranie menu **Dźwięki** posługując się przyciskami **[/]** wybierz opcję **Sygnał SMS →** jest sygnałem towarzyszącym nadchodzącej wiadomości SMS.
	- g Posługując się przyciskami **[/]** wybierz włącz lub wyłącz odpowiednią opcję.
		- **•** Chcąc powrócić do poprzedniego ekranu naciśnij przycisk **<POWRÓT**>.

#### **ROZDZIAŁ 10. Wyświetlacz**

#### **1. BANER**

Opcja ta pozwala ustawić informację, która wyświetlana jest na głównym ekranie telefonu w stanie czuwania.

- c W trybie czuwania naciśnij przycisk **<MENU> "Lewy klawisz funkcyjny"**.
- d W menu posługując się przyciskami **[/]** wybierz opcję **Wyświetlacz** i naciśnij przycisk **<OK>** (lub naciśnij przycisk **[8]**).
- e Posługując się przyciskami **[/]** wybierz opcję **Baner** (lub naciśnij przycisk **[1]**).
	- **•** Jeśli chcesz, aby **Baner** był wyświetlany to posługując się przyciskami
		- **[/]** wybierz opcję **Włączony**.

f Chcąc zmienić treść pojawiającą się w Banerze naciśnij przycisk **<OK>**. g Wprowadź nowy tekst i naciśnij przycisk **<OK>**.

**•** Chcąc powrócić do poprzedniego ekranu naciśnij przycisk **<POWRÓT>**.

#### **2. Język**

Opcja pozwala zmienić język wyświetlanych komunikatów.

- c W trybie czuwania naciśnij **<MENU> "Lewy klawisz funkcyjny".**
- d W menu posługując się przyciskami **[/]** wybierz opcję **Wyświetlacz**
- i naciśnij przycisk **<OK>** (lub naciśnij przycisk **[8]**).
- e Posługując się przyciskami **[/]** wybierz opcję **Język** (lub naciśnij przycisk **[2]**).
	- **•** Wybierz język i naciśnij przycisk **<OK>**.

#### **3. Tapeta**

Istnieje możliwość wyboru jednej z pośród 23 standardowych tapet.

- c W trybie czuwania naciśnij przycisk **<MENU>** – **"Lewy klawisz funkcyjny"**.
- d W menu posługując się przyciskami **[/]** wybierz opcję **Wyświetlacz** i naciśnij przycisk **<OK>** (lub naciśnij przycisk **[8]**).
- e Posługując się przyciskami **[/]** wybierz opcję **Tapeta** (lub naciśnij przycisk **[3]**).
	- **•** Wybierz jedną z 23 tapet i naciśnij przycisk **<OK>**.

#### **4. Format daty**

Opcja Format daty pozwala wybrać format zapisu i wyświetlania daty: **dd/mm/rr** lub **rr.mm.dd**.

- c W trybie czuwania naciśnij przycisk **<MENU> "Lewy klawisz funkcyjny"**.
- d W menu posługując się przyciskami **[/]** wybierz opcję **Wyświetlacz**
	- i naciśnij przycisk **<OK>** (lub naciśnij przycisk **[8]**).

e Posługując się przyciskami **[/]** wybierz **Format daty** (lub naciśnij przycisk **[4]**).

**•** Chcąc powrócić do poprzedniego ekranu naciśnij przycisk **<POWRÓT>**.

#### **5. Podświetlenie**

Opcja ta pozwala ustawić, jak długo ma być aktywne podświetlenie. Podświetlenie uaktywnia się, gdy naciśnięty zostanie jakikolwiek przycisk, odebrane zostanie połączenie i jest włączone przez ustawiony okres czasu od momentu naciśnięcia ostatniego przycisku.

c W trybie czuwania naciśnij przycisk **<MENU>** – **"Lewy klawisz funkcyjny"**.

- d W menu posługując się przyciskami **[/]** wybierz opcję **Wyświetlacz** i naciśnij przycisk **<OK>** (lub naciśnij przycisk **[8]**).
- e Posługując się przyciskami **[/]** wybierz opcję **Podświetlenie** (lub naciśnij przycisk **[5]**).
- f Posługując się przyciskami **[/]** ustaw parametr na: **15 sek. / 30 sek. / Zawsze włączony**.

#### **6. Kontrast**

**32 33** Opcja ta pozwala ustawić kontrast wyświetlacza przyciemniając go lub rozjaśniając w zależności od potrzeb.

- c W trybie czuwania naciśnij przycisk **<MENU> "Lewy klawisz funkcyjny"**.
- d W menu posługując się przyciskami **[/]** wybierz opcję **Wyświetlacz** i naciśnij przycisk **<OK>** (lub naciśnij przycisk **[8]**).
- e Posługując się przyciskami **[/]** wybierz opcję **Kontrast** (lub naciśnij przycisk **[6]**).
- f Posługując się przyciskami **[/]** ustaw parametr na odpowiednią wartość w zakresie **0…100**.

Gra Stone Axe jest grą polegającą na rzucaniu siekierkami kamiennymi przez człowieka pierwotnego, w celu upolowania dinozaurów. Jeżeli dinozaur nie zostanie trafiony, opada on tworząc piramidkę, po której inne dinozaury wdrapują się do człowieka i jeżeli im się uda dotrzeć do niego, zjadają go. Jedyną bronią człowieka pierwotnego są siekierki kamienne.

#### **Opis gry:**

Łącznie 10 poziomów o wzrastającej trudności. Trafiaj wrogów siękierkami i przetrwaj przez określony czas.

**Odległość lotu siekierki** sterowana jest poprzez wciskanie odpowiednich klawiszy:

1, 2, 3 – lot daleki;

4, 5, 6 – lot normalny;

7, 8, 9 – lot bliski.

Co pewien czas pojawia się biały dinozaur. Trafienie tego dinozaura powoduje

#### **ROZDZIAŁ 11. Gra ROZDZIAŁ 12. Najczęściej występujące problemy**

Jeżeli Twój telefon nie działa poprawnie, proszę sprawdzić, czy problem został opisany w poniższej tabeli. Jeżeli problem nadal będzie występował, skontaktuj się z Biurem Obsługi Abonenta pod numerem 5555 (połączenie bezpłatne z telefonu SFERII), aby uzyskać pomoc.

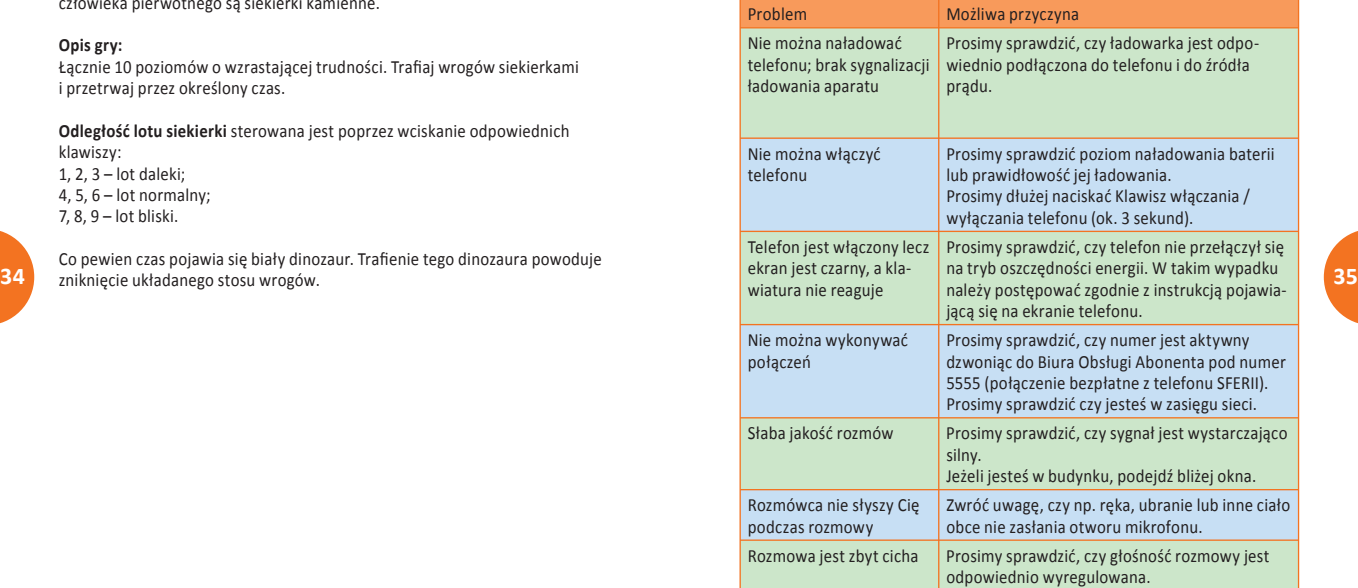

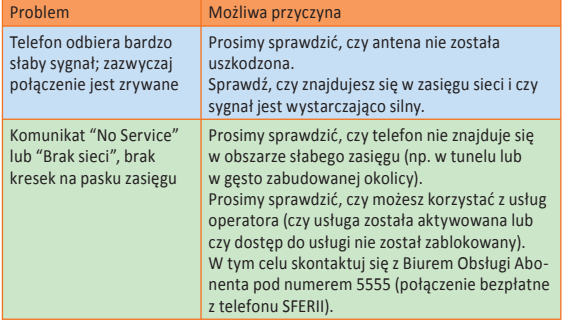

#### **ROZDZIAŁ 13. Informacje na temat bezpieczeństwa**

#### **Urządzenia elektroniczne**

Najnowszy sprzęt elektroniczny jest chroniony przed wpływem sygnałów częstotliwości radiowych. Pomimo to, niektóre urządzenia nie są odpowiednio chronione przed wpływem sygnału z telefonów bezprzewodowych. Skontaktuj się z producentem urządzenia, aby uzyskać szczegółowe informacje.

#### **Szpital**

Nie zabieraj ze sobą telefonu na sale operacyjne, oddziały intensywnej opieki medycznej (OIOM) i oddziały kardiologiczne.

Nie używaj telefonu w placówkach służby zdrowia, jeżeli jest to zabronione. Jeżeli używasz telefonu w pobliżu osoby chorej na serce, maksymalnie ścisz dzwonek lub wyłącz wibrację, by uniknąć ich niepożądanego wpływu na tę osobę.

#### **Sposób przechowywania**

**36 37** iskrzenie w takich miejscach może wywołać wybuch lub pożar, co może skutko-Zawsze wyłącz telefon, jeżeli znajdujesz się w miejscu potencjalnie nawet zagrożonym wybuchem i przestrzegaj wszelkich znaków i instrukcji. Jakiekolwiek wać ciężkimi obrażeniami ciała lub śmiercią.

> Użytkownikom zaleca się wyłączenie telefonu na czas tankowania paliwa (na stacji benzynowej). Przypomina się o konieczności obserwowania i przestrzegania ewentualnych ograniczeń korzystania z urządzeń radiowych na terenie składów paliwa (magazyny i obszary dystrybucji), zakładów chemicznych lub na terenach prac wybuchowych. Obszary zagrożenia pożarowego są najczęściej, lecz nie zawsze jasno oznaczone.

Należą do nich obszary pod pokładami statków, tereny przewozu chemikaliów czy ich składowania, miejsca, w których jest używany skroplony gaz (jak propan lub butan), np. stacje gazowe, miejsca, gdzie powietrze zawiera chemikalia lub drobinki, takie jak pył, kurz lub opiłki metali, i każde inne miejsce, w którym zostałbyś poproszony o wyłączenie silnika samochodu.

#### **Bezpieczeństwo dzieci**

Przechowuj telefon, baterie i ładowarkę z dala od zasięgu dzieci. Nie pozwalaj dzieciom korzystać z telefonu, baterii ani ładowarki bez nadzoru. Nie pozwalaj dzieciom brać baterii do ust, ze względu na zawarte w niej trujące elektrolity.

Nie pozwalaj dzieciom dotykać małych części, ponieważ w razie połknięcia może dojść do zadławienia lub uduszenia.

#### **Środowisko pracy**

Pamiętaj o przestrzeganiu wszelkich obowiązujących w danym miejscu przepisów i zawsze wyłączaj telefon, jeśli jego używanie jest zabronione lub może spowodować zakłócenia lub niebezpieczeństwo. Kiedy podłączasz telefon lub jego akcesoria do innego urządzenia, zapoznaj się z instrukcjami zawartymi w przewodniku użytkownika. Nie podłączaj niekompatybilnych urządzeń.

**38 39** się użytkownikom korzystanie z urządzenia w normalnej pozycji, czyli przyłożone Jak w przypadku każdego innego urządzenia transmitującego fale radiowe, zaleca do ucha, z anteną skierowaną nad ramię do góry, co gwarantuje bezpieczeństwo użytkownika i dobrą jakość pracy urządzenia.

#### **Bezpieczne korzystanie z telefonu**

Trzymaj telefon i wszystkie jego części oraz akcesoria z dala od dzieci i zwierząt domowych. Mogą przypadkowo uszkodzić je lub się nimi zadławić.

Telefon powinien być suchy. Opady atmosferyczne, wilgoć i płyny zawierające składniki mineralne mogą zniszczyć obwody elektroniczne.

Nie używaj telefonu, gdy masz mokre dłonie, może to doprowadzić do porażenia elektrycznego lub uszkodzenia telefonu.

Nie używaj ani nie przechowuj telefonu w zakurzonych, brudnych miejscach, ponieważ może to uszkodzić jego ruchome części.

Nie przechowuj telefonu w gorących miejscach. Wysoka temperatura skraca żywotność urządzeń elektronicznych, może uszkodzić baterię i wypaczać lub topić części plastikowe.

Nie przechowuj telefonu w zimnych miejscach. Kiedy telefon się rozgrzewa do normalnej temperatury, wewnątrz skrapla się para wodna, która może zniszczyć obwody elektroniczne.

Nie rzucaj, nie uderzaj ani nie trzęś telefonem, bo może to spowodować pęknięcie lub złamanie płyty głównej.

Nie używaj żrących chemikaliów, rozpuszczalników ani silnych detergentów do czyszczenia telefonu. Wycieraj go miękką, wilgotną szmatką używając delikatnego detergentu.

Nie maluj telefonu. Farba może zapchać części ruchome i uniemożliwić korzystanie z niego.

Nie kładź telefonu na lub do urządzeń wytwarzających ciepło, takich jak kuchenki mikrofalowe, piecyki, radiatory. Telefon może eksplodować, jeśli zostanie przegrzany. Jeżeli telefon lub bateria zostaną zmoczone, nalepka wewnątrz telefonu zmieni kolor.

W takim przypadku, następuje automatycznie utrata gwarancji producenta nawet, jeżeli jej termin jeszcze nie wygasł.

#### **Numery alarmowe**

Możesz używać telefonu do wykonywania połączeń na numery alarmowe, jednak nie mogą być zagwarantowane warunki wykonywania połączeń. Nigdy nie polegaj wyłącznie na telefonie jako jedynej drodze komunikacji.

#### **Bateria**

Nigdy nie korzystaj z uszkodzonej baterii ani ładowarki.

Używaj baterii zgodnie z przeznaczeniem.

Jeżeli korzystasz z telefonu blisko stacji nadawczej, zużywa on mniej energii. Czas czuwania i rozmów w dużym stopniu zależą od siły i parametrów sygnału telefonicznego.

Czas ładowania baterii zależy od pojemności baterii, jej typu i typu ładowarki. Bateria może być ładowana i rozładowywana setki razy, ale będzie się stopniowo zużywać.

Kiedy czas działania stanie się zauważalnie krótszy niż wcześniej, należy wymienić baterię na nową.

Nieużywana bateria z czasem sama się rozładuje.

Ekstremalne temperatury mają wpływ na możliwość ładowania baterii. Wówczas bateria może najpierw wymagać ochłodzenia lub ogrzania. Nie zostawiaj baterii w gorących lub zimnych miejscach, ponieważ jej pojemność i żywotność ulegną zmniejszeniu. Staraj się przechowywać baterię w temperaturze pokojowej. Telefon z gorącą lub zimną baterią może czasowo przestać działać, nawet, jeżeli bateria jest naładowana. Baterie litowo–jonowe mają najlepszą wydajność w temperaturach pokojowych.

Używaj tylko zatwierdzonych baterii i ładowarek. Odłącz ładowarkę od źródła zasilania, jeżeli z niej nie korzystasz. Nie zostawiaj baterii podłączonej do ładowarki na dłużej niż tydzień, ponieważ jej przeładowanie może skrócić jej żywotność.

#### **Narażenie na działanie energii fal radiowych**

#### **TEN TELEFON SPEŁNIA PRAWNE WYMOGI DOTYCZĄCE NARAŻENIA NA DZIAŁANIE FAL RADIOWYCH.**

Ten telefon jest odbiornikiem i nadajnikiem fal radiowych o małej mocy. Kiedy jest włączony emituje fale radiowe o niskiej energii (znane także jako pole częstotliwości fal radiowych).

Rządy na świecie przyjęły obszerne wytyczne dotyczące bezpieczeństwa korzystania z takich urządzeń, opracowane przez organizacje naukowe, np. ICNIRP (International Commission on Non-Ionizing Radiation Protection), IEEE (Insti tute of Electrical and Electronics Engineers Ins.), SAR poprzez okresowe i kompleksowe badania naukowe.

Wytyczne te ustanawiają dozwolone poziomy ekspozycji na działanie fal radiowych dla ogółu populacji.

**40 41** Poziomy obejmują duży margines bezpieczeństwa dla wszystkich osób bez względu na wiek i stan zdrowia.

#### **Informacie o importerze i producencie <b>CERTY AND THE CERTY CERTY** CERTY INCOMENDENT CE

Importer: **SFERIA S.A.** ul. Pawia 55 01-030 Warszawa

Produkt jest przeznaczony do używania na terytorium Rzeczypospolitej Polskiej. Używanie w innych krajach UE może wymagać dodatkowych autoryzacji.

# $C<sub>1471</sub>$

Producent: **G-Mode CO.,LTD** #805, Kranz Techno B/D, 5442-1, Sangdaewon-Dong, Jungwon-Gu, Seongnam, Kyunggi-Do, 462-729, S, Korea

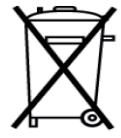

Przekreślony symbol pojemnika na śmieci oznacza, że na terenie Unii Europejskiej, po zakończeniu użytkowania produktu należy się go pozbyć w osobnym, specjalnie do tego przeznaczonym punkcie. Dotyczy to zarówno samego urządzenia, jak i akcesoriów oznaczonych tym symbolem. Nie należy wyrzucać tych produktów razem z odpadami nie podlegającymi sortowaniu.

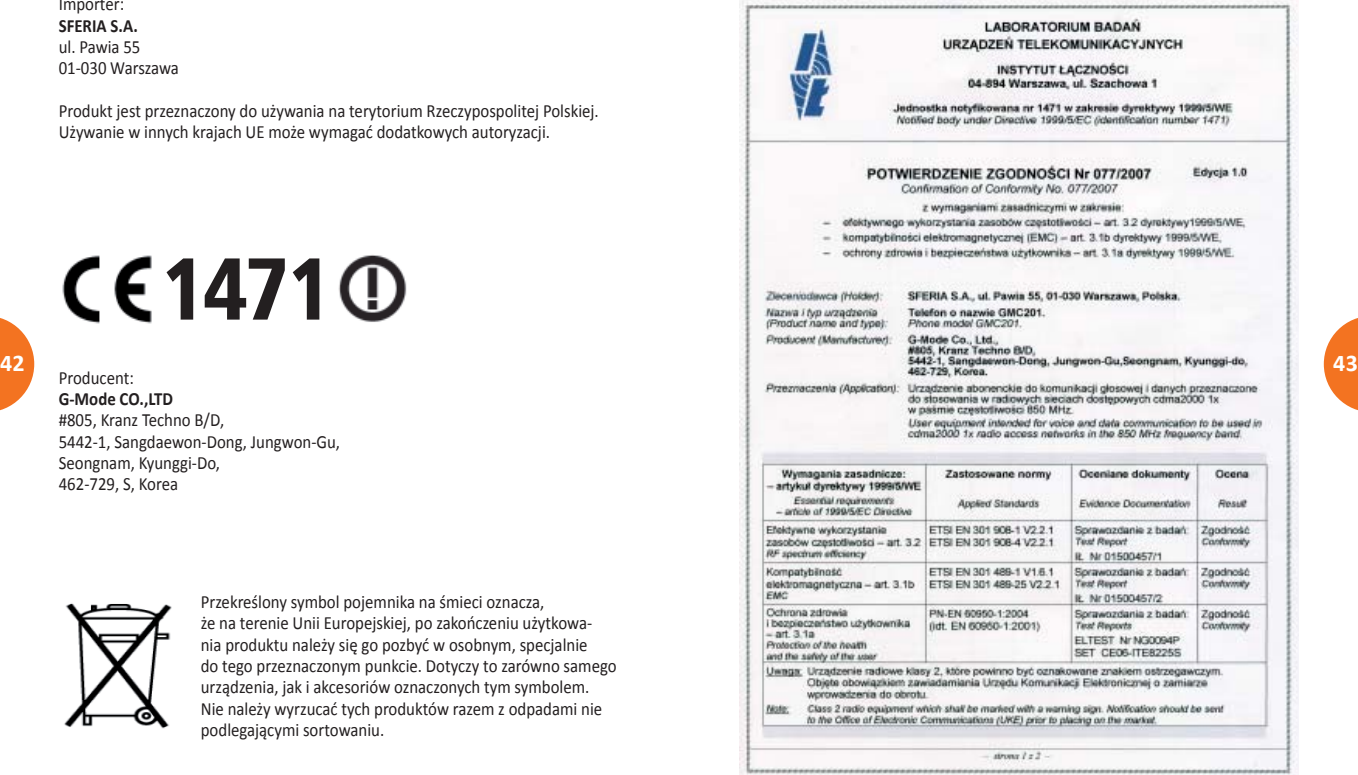

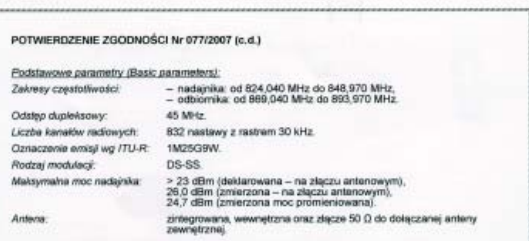

W związku z art. 153 ust. 1 ustawy Prawo Telekomunikacyjne z dn. 16 lipca 2004 r. (Dz. U. Nr. 171) poz 1800), na podstawie analizy dokumentacji (sprawozdania z badań zgodności z normami zharmonizowanymi wymienione na str. 1 niniejszego dokumentu), potwierdza się zgodność danych technicznych i parametrow telefonu o nazwie (3MC201, w komplecie z ładowarka baterii model SAM-0500700E produkcji SHENZHEN SAMSON POWER CO. LTD. z wymaganiami zasadniczymi dotyczącymi

- efektwanego wykorzystanie zasobów czestotkwości art. 3.2 dyrektway1999/5/WE, ustalonymi na podstawie norm ETSI EN 301 908-1 V2 2.1 oraz ETSI EN 301 908-4 V2 2.1
- kompatybliności elektromagnetycznej art. 3.1b dyrektywy 1999/5/WE, ustalonymi na podstawie norm ETSI EN 301 489-1 V1.6.1 oraz ETSI EN 301 489-25 V2.2.1;
- ochrony zdrowia i bezpieczeństwa użytkownika art. 3.1a dyrektywy 1999/5/WE, ustalonymi na podstawie normy PN-EN 60950-1-2004 (idt. EN 60950-1-2001)

Odpowiedziałny za przeciad i waldacje dokumentów

mgr inz. Aleksander Orlowski

Notyfikowana nie bierze odpowiedzialności.

Pelgomorrik Dyrektora Instytutu k aceności ds. Badań / Oceay Zgodności

mar inž. Adam Borowski

Uwaga. Uskuja świaźczona przez Jednostkę Notyfikowaną dotyczy oceny zgodności danych technicznych, w tym wyradw badaf, zawartych w dokumentacji przedstawionej przez Ziecenodawce z wymaganiami zasadniczymi określosymi w art. 3 dyrektywy 1999/SIEC. Usługa ta nie obejmuje wolidacji samych danych, za których wiarygodność Jednostka

Warszawa, dnia 26.10.2007 r.

Bluro Obstugi Klienta: tel.+48 22 51 28 157; faks 48 22 51 28 435; e-mail: lab bad@itt.waw.pl Sprawozdania z badań znajdują się w Instytucie Łaczności w Warszawie nr akt: BOK-059/2007.

APons 2 z 2 

#### Deklaracia Zgodności z Zasadniczymi Wymaganiami

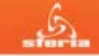

Warenpare drop 8 nontrinonian 2007-

Deklaracja Zgodności z Zasadniczymi Wymaganiami

SFERIA S.A. z siedzība w Warszawie przy ul. Pawia 55. 01-030 Warszawa lako upoważniony przedstawiciel G-mode z siedzibą w 805. Kranz Techno B/D 5442-1 Sangdaewon-Dong U Jungwon-Gu Seongnam Kyunggi-Do 462-7296815 Korea Poludniowa, producenta Urzadzenia Abonenckiego o nazwie Telefon GMC201 (date) .Telefon') oraz Shenzhen Samson Power Co., Ltd., Chiny producenta Eadowarki Typu SAM-0500700E (dalei "Ładowarka") w coarciu o przepisy Rozporzadzenia Ministra Infrastruktury z dnia 15.04.2004; w aprawie dokonwania oceny zoodności telekomunikacyjnych urządzeń końcowych przeznaczonych do dolaczania do zakończeń sieci publicznej i urządzeń radiowych z zasadniczymi wymaganiami oraz ich oznakowania i orzeziav dyrektywy R&TTE 1999/S/EC cyaz Rozporzadzenia Ministra Gospodarki, Pracy i Polityki Społecznej z dnia 12.03.2003 r. w sprawie zasadniczych wymacań dla sprzetu elektratzmego i przepisy dyrektywy 73/23/EEC, nkwiądcza że Telefon i Ładowańca odpowiadają. Zasadniczym Wymaganiom określonym powołanymi przepisami oraz, że poddane zostały wymaganym badaniom radiowym, elektromagnetycznym i bezpieczeństwa

Zgodność z Zasadniczymi Wymaganiami deklarowana jest w oparciu o przechowywaną w siedzibie SFERIA S.A. dokumentacie techniczna Telefonu i Ładowarki sporządzona w 2007 roku, w tym badania przeprowadzone w 2007 r. przez Instytut Łaczności - Laboratorium Badań Urzadzeń Telekomunikacyjnych poteientzaiace zgodność Telefonu i Ładowarki z nastepującymi normami:

EN 301 908-1 V2.2.1 EN 301 908-4 V2.2.1 EN 301 489-1 V1.6.1 EN 301 489-25 V2.2.1 PN-FN 60960-1:2004

Potwierdzeniem zgodności Telefonu i Ładowarki z Zasadniczymi Wymaganiami jest umieszczony na nim znak .CE". Znak umjeszczono w 2007 r.

Osoby upoważnione do reprezentowania SFERIA S.A.

Członek Zarządu

**Wadystaw Basilec** 

Prezes Zarzadu

SFERIA S.A. - 01-030 Warszawa - al. Pawia 55 - tal.: (+48 22) 497 41 01 - fin: (+48 22 ) 497 41 00 hunters # \$80 110 160 - c-rad: info@datiagi - noon.sfatiagi - NIP: 526-16-58-238 - REGON: 012254820 - KRS: 0000346653

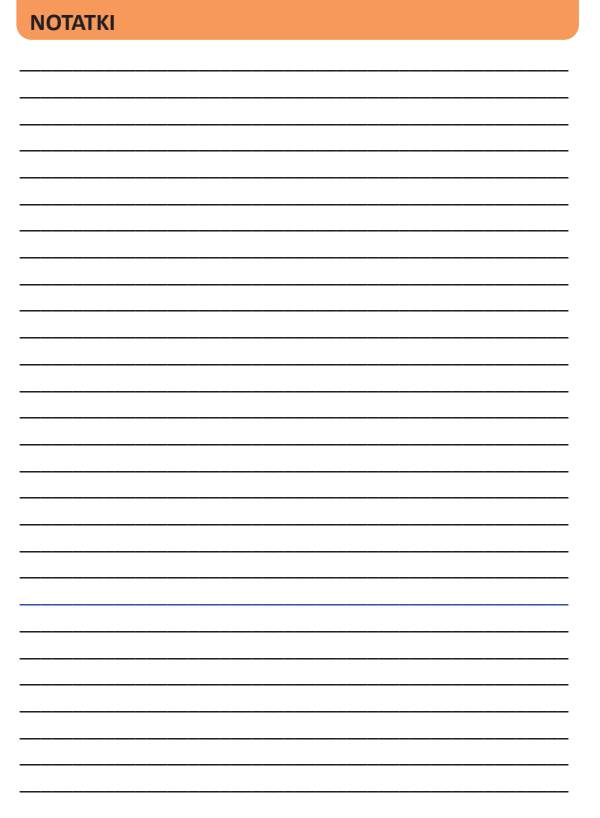

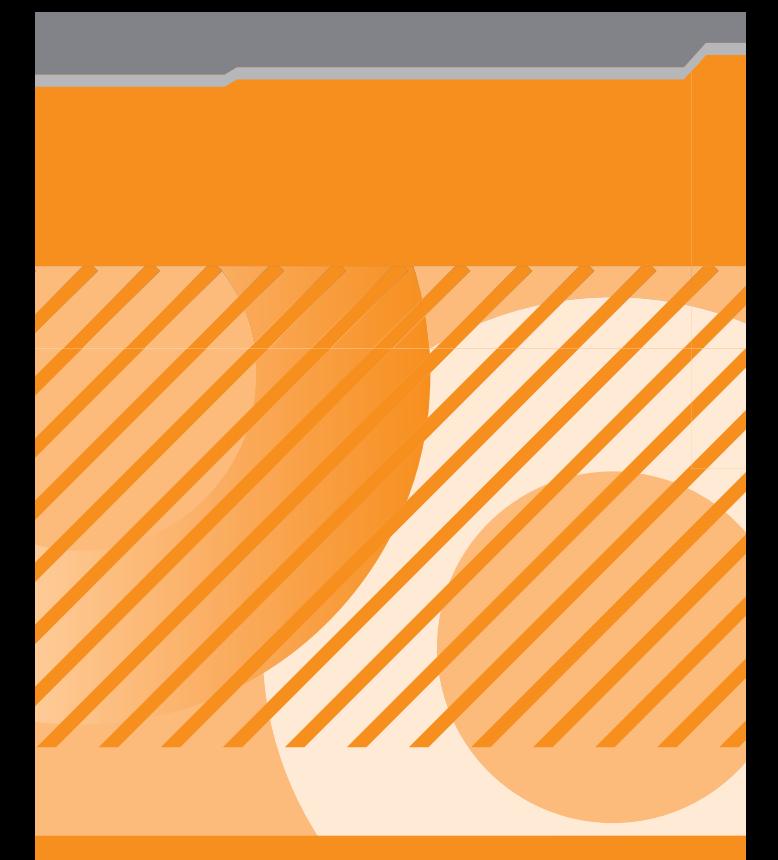

Wersja z dnia 04.10.2007